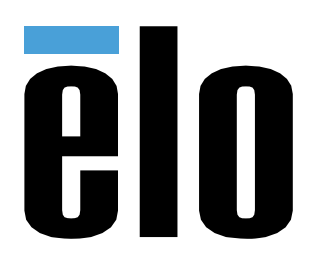

# РУКОВОДСТВО ПО ЭКСПЛУАТАЦИИ

### **Elo Touch Solutions**

2799L 27-дюймовый безрамочный Сенсорный монитор

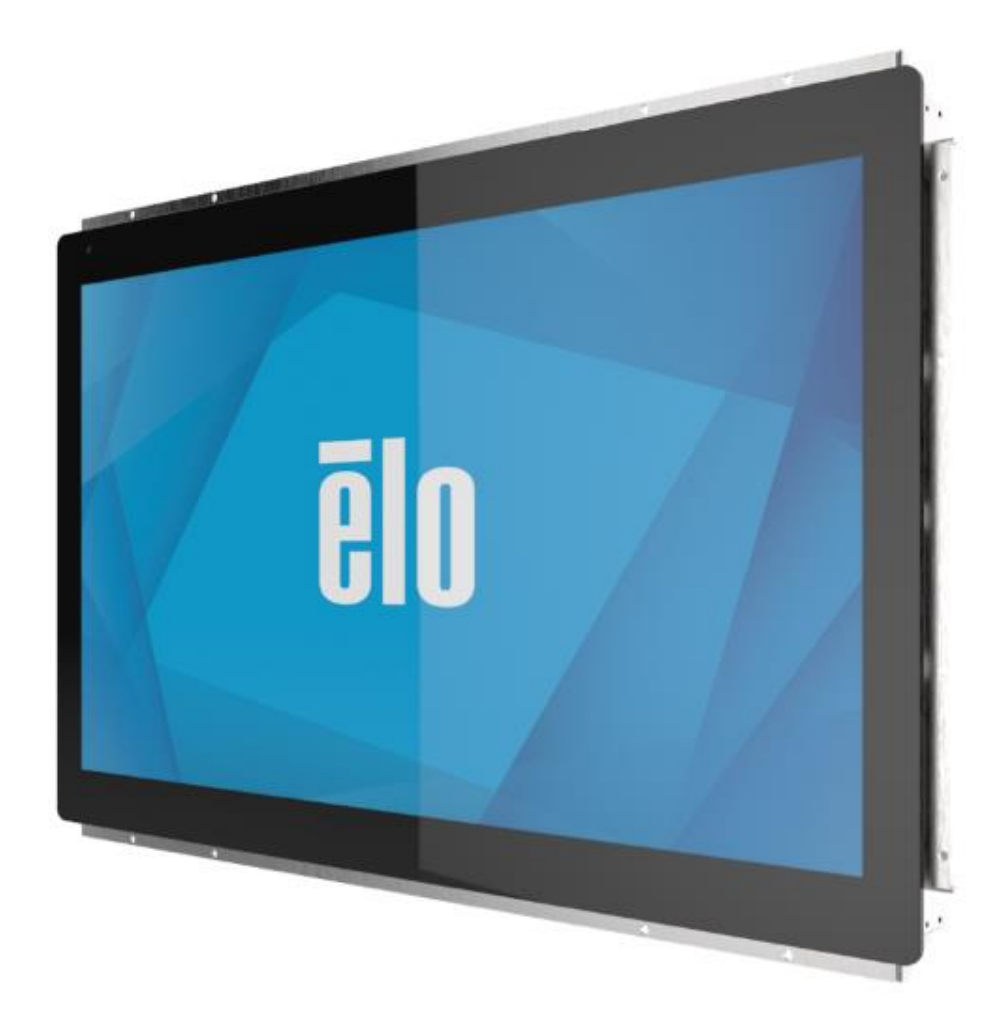

#### Copyright © 2021 Elo Touch Solutions, Inc. Все права защищены.

Данный документ запрещается полностью или частично воспроизводить, передавать, переписывать, сохранять в поисковой системе, переводить на любые языки, включая компьютерные, в любом виде и любым способом, включая, в том числе, электронные, магнитные, оптические, химические, ручные способы, без предварительного письменного разрешения компании Elo Touch Solutions, Inc.

#### Ограничение ответственности

Информация, приведенная в этом издании, подлежит изменению без уведомления. Компания Elo Touch Solutions, Inc. и ее филиалы (совместно именуемые «Elo») не предоставляют каких-либо заявлений или гарантий касательно приведенных в настоящем руководстве сведений и, в частности, не дают подразумеваемых гарантий коммерческого качества или пригодности для определенной цели. Elo оставляет за собой право пересматривать данный документ и вносить в него изменения без уведомления.

#### Сведения о товарных знаках

Elo, Elo (логотип), Elo Touch и Elo Touch Solutions являются товарными знаками компании Elo и аффилированных с ней лиц. Windows является товарным знаком корпорации Майкрософт.

## Содержание

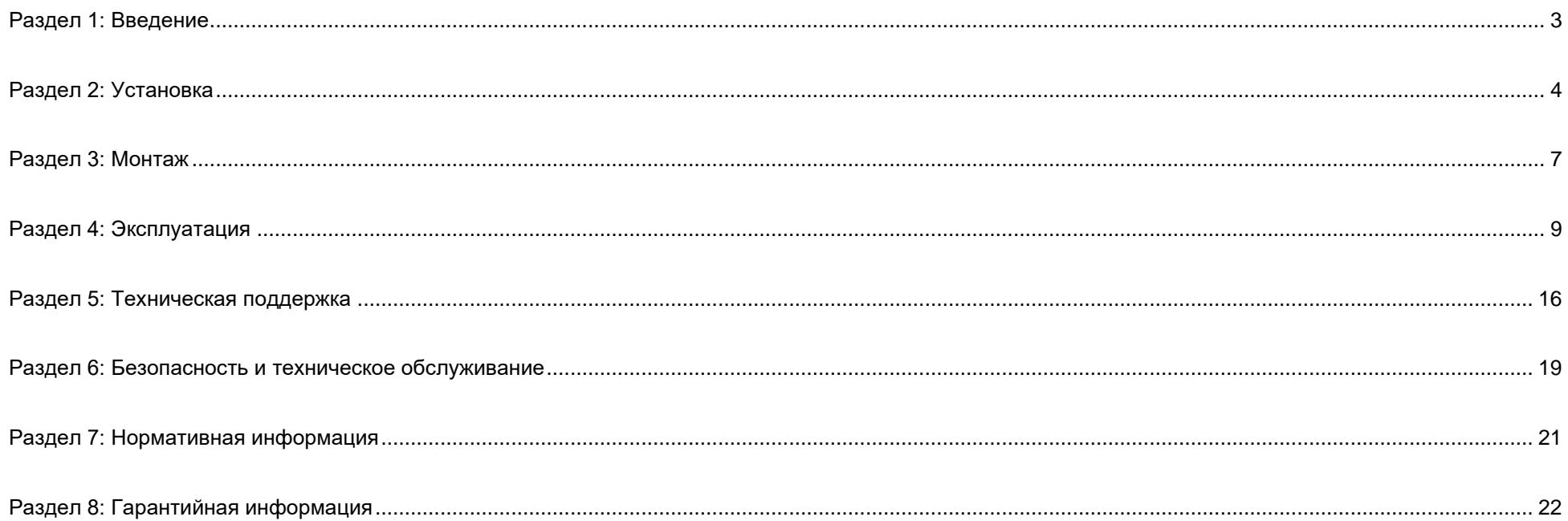

## <span id="page-3-0"></span>**Раздел 1: Введение**

#### Описание изделия

27-дюймовый сенсорный монитор ET2799L сочетает в себе новейшие разработки компании Elo в области сенсорных технологий и производства дисплеев с повышенным уровнем надежности для использования в любых условиях. При надлежащем монтаже он соответствует стандарту EN62368-1 Часть 22.

27-дюймовый сенсорный монитор ET2799 поддерживает разрешение Full HD 1920x1080, 24-битную глубину цвета и яркость 1500 нит, оснащен ЖКпанелью с активной матрицей на тонкопленочных транзисторах, что обеспечивает высокое качество изображения. Светодиодная подсветка значительно снижает энергопотребление и исключает применение ртути (по сравнению с панелями с подсветкой на люминесцентных лампах). Датчик внешней освещенности, расположенный на передней панели экрана, предлагает дополнительные функции для адаптации настройки яркости к условиям внешней освещенности, помогая обеспечить наилучшее восприятие изображения при любых внешних условиях.

Благодаря антивандальному антибликовому экрану (IK10) монитор рассчитан на оптимальную работу в сложных условиях. 10-точечный сенсорный монитор USB работает, даже если на экран попала вода или другие компоненты. Это устройство также поддерживает многие другие сенсорные интерфейсы: RS232-коннектор с поддержкой двух касаний (через отдельный дополнительный комплект кабелей: E810917) и поддержка двух касаний через защитное стекло монитора толщиной до 6 мм.

Дополнительные встроенные датчики температуры и влажности и 6 внутренних вентиляторов помогают предотвратить перегрев монитора. Сенсорный монитор также оснащен часами реального времени, которые дают возможность планировать график включения/выключения.

Среди прочих функций, повышающих производительность этого жидкокристаллического монитора, — Plug & Play-совместимость с операционными системами Windows, Android или Linux, привязанное дистанционное управление экранным дисплеем (OSD) для легкого доступа при интеграции, простая конструкция для монтажа заподлицо с лицевой панелью, класс герметизации IP66 и NEMA4X, гибкие возможности монтажа заподлицо, VESA и монтаж с защитным стеклом, а также разъем GPIO для дополнительных требований к управлению компонентами внутри корпуса. Монитор поддерживает потребляемую мощность постоянного тока 12–24 В, чтобы вы могли с легкостью интегрировать его в вашу текущую систему электропитания.

#### Меры предосторожности

Чтобы максимально продлить срок службы изделия и обеспечить безопасность пользователя, соблюдайте все предупреждения, меры предосторожности и рекомендации по техническому обслуживанию, приведенные в руководстве по эксплуатации. (Более подробные сведения см. в разделе «Безопасность и техническое обслуживание».)

В настоящем руководстве содержится важная информация для правильной установки и технического обслуживания изделия. Перед установкой и включением данного сенсорного монитора внимательно прочитайте настоящее руководство, уделив особое внимание разделам «Установка», «Монтаж» и «Эксплуатация».

# <span id="page-4-0"></span>**Раздел 2: Установка**

#### Распаковка сенсорного монитора

Откройте коробку и проверьте наличие следующих компонентов.

- 27-дюймовый безрамочный сенсорный монитор
- краткое руководство по установке;
- Кабель HDMI (с винтовой фиксацией)
- ярлык EEI;
- Кабель VGA (с винтовой фиксацией)
- Кабель USB (с винтовой фиксацией)
- Кронштейны для монтажа заподлицо с лицевой панелью, с винтами
- пульт дистанционного управления.

#### Панель интерфейсных разъемов

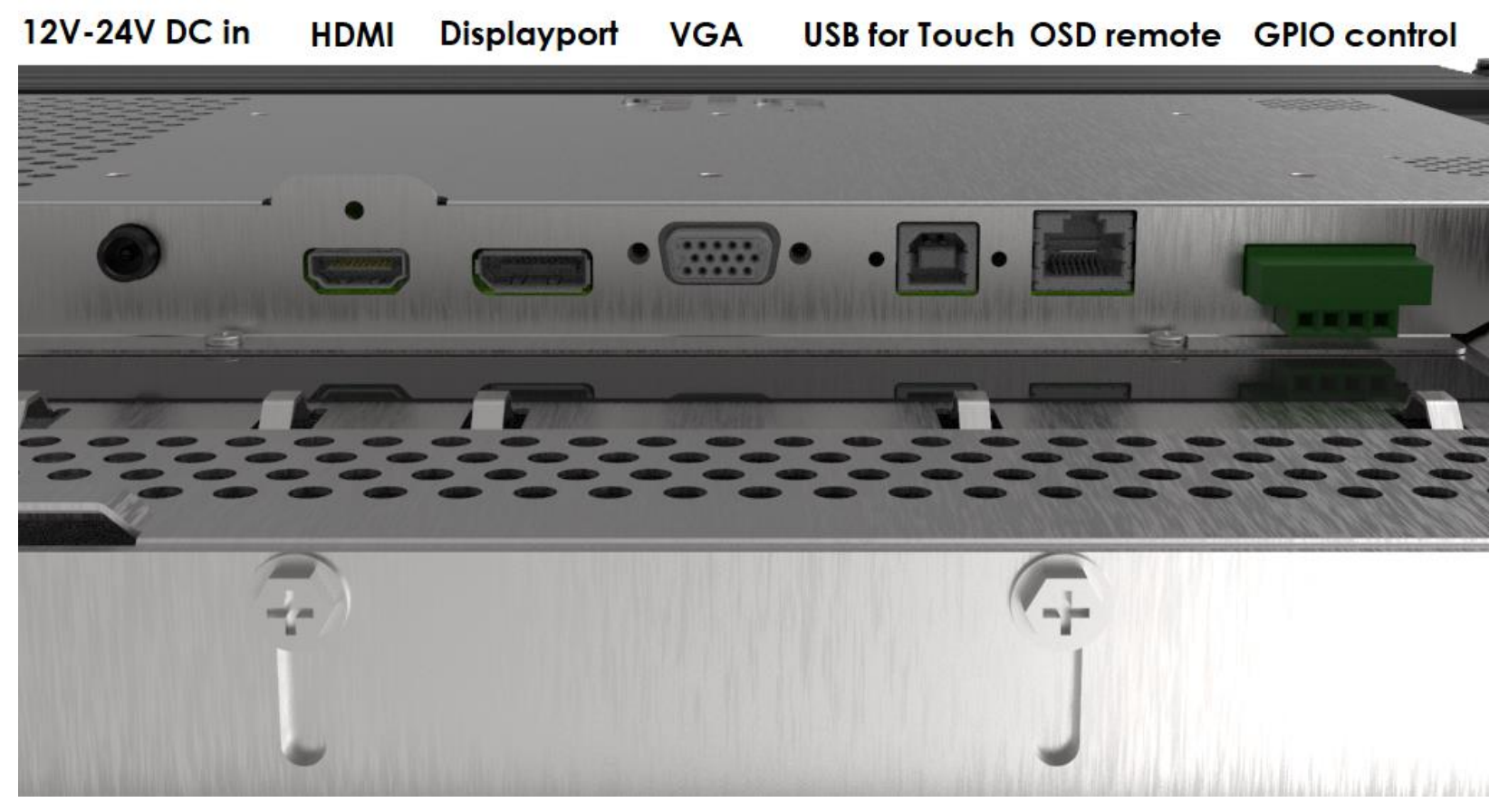

#### Разъемы сенсорного монитора

- 1. Кабелем HDMI, DP или VGA подключите источник видеосигнала HDMI, DP или VGA ко входу HDMI, DP или VGA монитора. Во избежание случайного отсоединения при использовании разъема HDMI или VGA затяните винты видеокабеля.
- 2. Сенсорным USB-кабелем соедините USB-разъем монитора и USB-порт компьютера или подключите Y-кабель VGA (комплект дополнительных кабелей E810917) между разъемом VGA монитора и COM-портом (последовательный) компьютера. Во избежание случайного отсоединения затяните винты USB-кабеля.
- 3. Подключите блок питания 12–24 В постоянного тока к входном гнезду питания монитора. У Elo можно отдельно заказать блок питания 12 В постоянного тока с замковым соединителем и комплекты кабелей, соответствующих местным условиям электропитания.
- 4. Сенсорный монитор поставляется во включенном состоянии , при подключении кабелей на экране должно сразу появиться видеоизображение.

Руководство пользователя: Сенсорный монитор ET2799L

#### Установка программных драйверов для сенсорной панели

При использовании USB-контроллера для этого монитора с проекционно-емкостной сенсорной панелью с ОС Windows 7 и 10 и более поздних ОС не требуется дополнительных драйверов, так как для него используются драйверы HID, входящие в состав Windows. Если вы хотите использовать RS232-контроллер, выполните следующие шаги для установки драйвера для сенсорной панели Elo.

Процедура загрузки новейших драйверов для сенсорной панели:

- 1. Откройте веб-страницу [www.elotouch.com/Support/Downloads/Driver/DriverDownload/Default.aspx](http://www.elotouch.com/Support/Downloads/Driver/DriverDownload/Default.aspx).
- 2. В выпадающем меню «Product Category» (Категория продукта) выберите «Touch Drivers» (Сенсорные драйверы).
- 3. Выберите операционную систему в выпадающем меню «Operating System» (Операционная система).
- 4. Выберите версию драйвера, необходимую для данного сенсорного монитора.

Ниже предлагаются версии операционных систем, отличных от Microsoft Windows:

Linux Ubuntu: 18.04 LTS Mac: OS BIG SUR 11.2 Chrome: 78.0.3904.106 Android: 7.10/8.10

# <span id="page-7-0"></span>**Раздел 3: Монтаж**

#### Монтаж заподлицо с лицевой панелью

Сведения об установке на кронштейнах для монтажа заподлицо с лицевой панелью

Подробные сведения о рекомендуемых размерах отверстия панели для установки смотрите на габаритном чертеже.

- 1. Установите 27-дюймовый сенсорный монитор 2799 в отверстие панели для установки.
- 2. Прикрутите монтажные кронштейны заподлицо (все четыре стороны) винтами кронштейнов M4-5 мм (поставляются в комплекте), чтобы закрепить сенсорный монитор на панели для установки. Перед затягиванием винтов кронштейнов M4 отрегулируйте сенсорный монитор, чтобы он прилегал как можно ближе к фронтальной части панели для установки. При ограниченном зазоре используйте торцовый ключ.
- 3. Затяните зажимные винты M4-6 мм на монтажных кронштейнах, чтобы стекло сенсорного монитора было заподлицо с установочной панелью, сожмите уплотнительную прокладку и обеспечьте водонепроницаемое уплотнение в соответствии со стандартами IP66 и NEMA4x.

Обеспечьте зазор в 2" за сенсорным монитором.

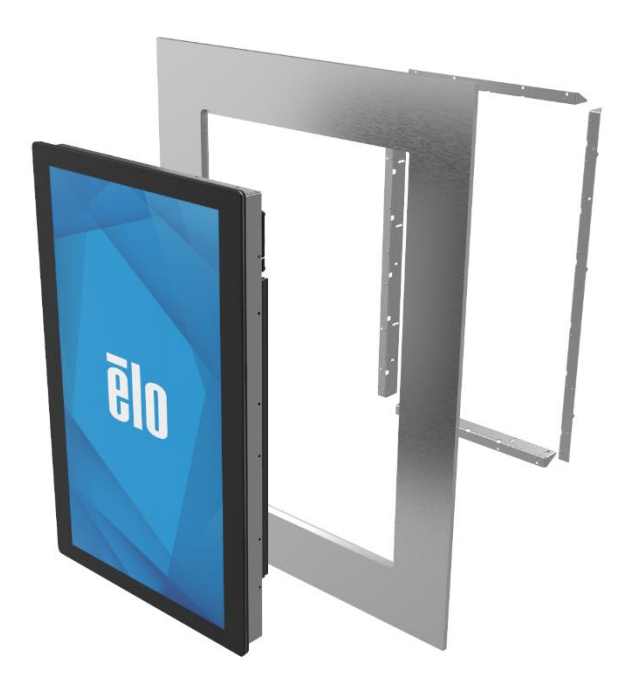

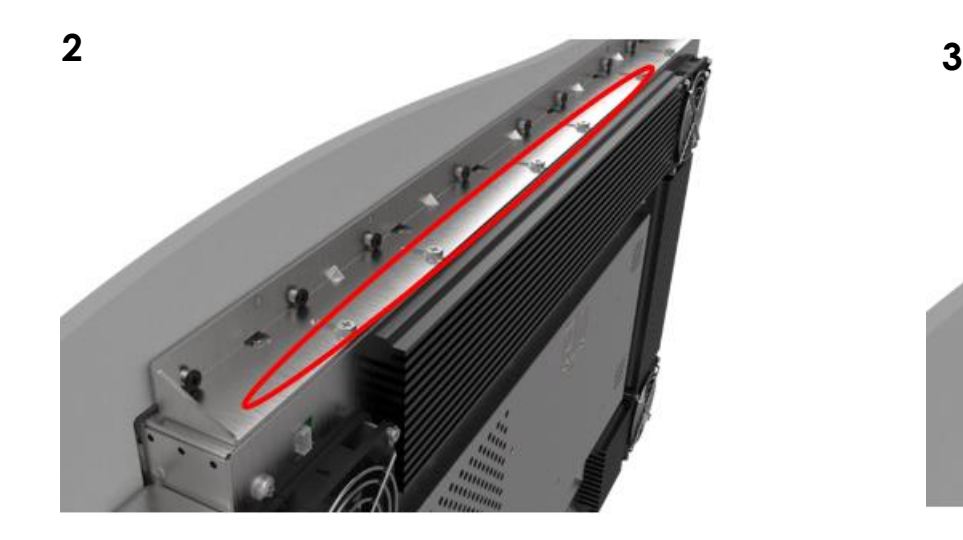

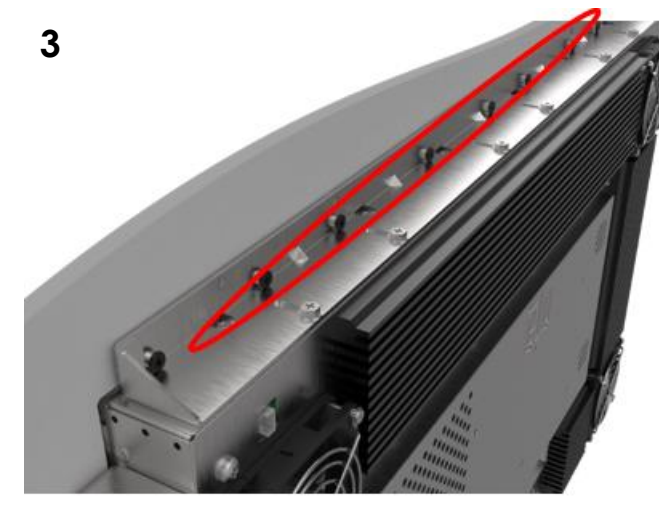

**1**

Руководство пользователя: Сенсорный монитор ET2799L

#### Заднее крепление VESA

На задней панели монитора предусмотрен монтажный шаблон с шестью отверстиями для винтов М4 (10 мм) для 200х100 в нескольких положениях монтажа VESA. Крепления, совместимые со стандартом VESA FDMI, имеют следующее обозначение: VESA MIS-E. Обеспечьте зазор в 2" за сенсорным монитором.

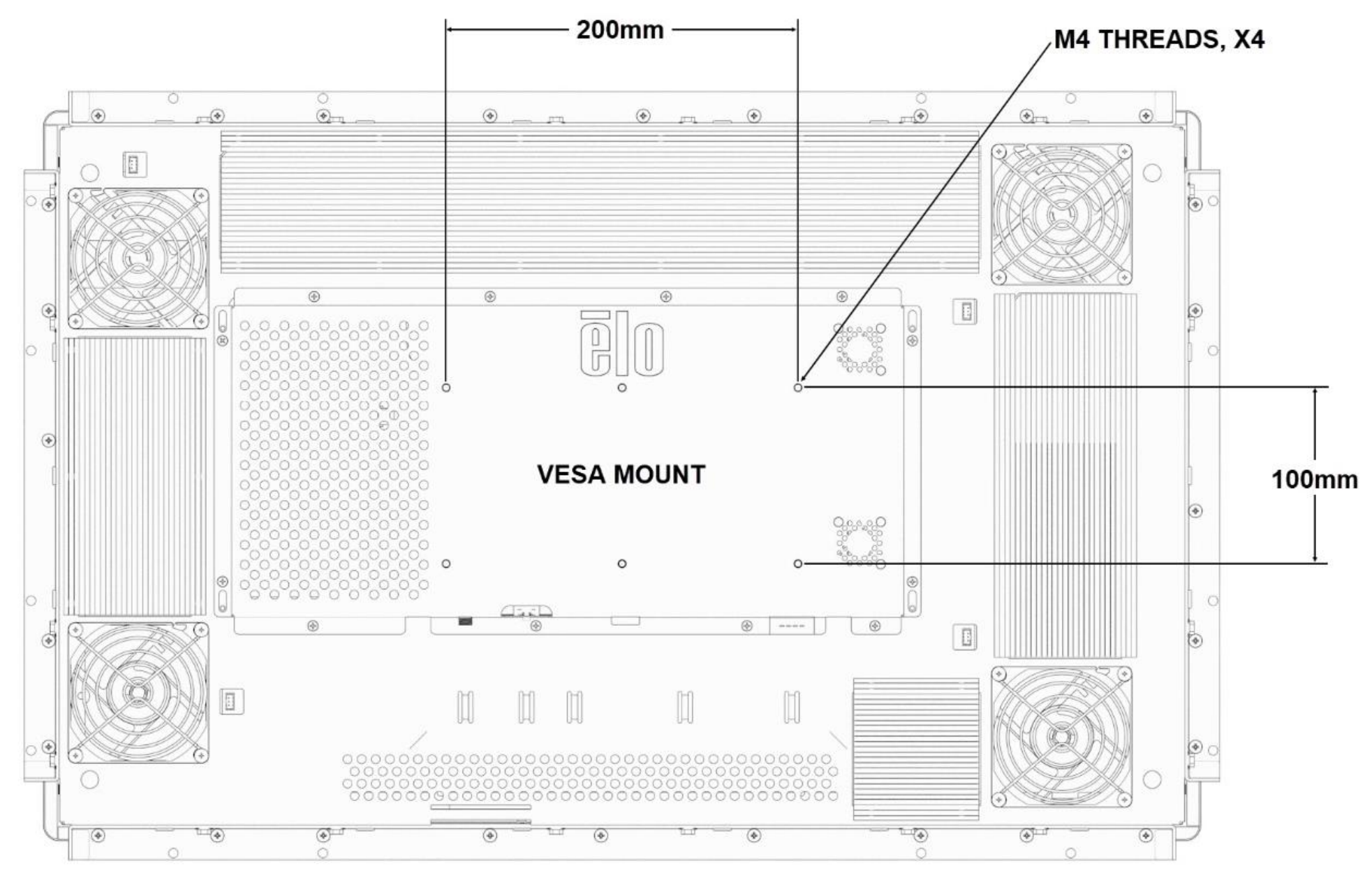

Руководство пользователя: Сенсорный монитор ET2799L

# <span id="page-9-0"></span>**Раздел 4: Эксплуатация**

#### Питание

Сенсорный монитор поставляется во включенном состоянии.

Для включения или выключения сенсорного монитора подключите пульт ДУ через разъем RJ45 и один раз нажмите кнопку питания сенсорного монитора на пульте ДУ. В следующей таблице приведены показания индикатора питания на пульте ДУ.

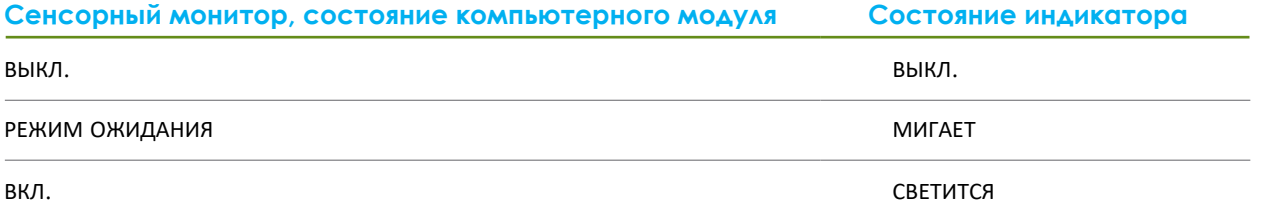

В режимах СПЯЩИЙ и ВЫКЛ. система потребляет мало энергии. Подробные характеристики энергопотребления см. в разделе «Технические характеристики» на веб-сайте Elo: http://www.elotouch.com.

Прикосновение к экрану выведет подключенный хост-компьютер из спящего режима (аналогично перемещению мыши или нажатию клавиши на клавиатуре).

Для повышения надежности и сокращения потребления энергии отключайте кабель переменного тока от монитора, если он не будет использоваться длительный период времени.

### Сенсорный дисплей

Данный сенсорный монитор откалиброван на заводе-изготовителе, и калибровка вручную не требуется (за исключением случаев, когда входной видеосигнал не отображается на весь экран при собственном разрешении или если требуется откалибровать сенсорное управление в соответствии с потребностями конкретного пользователя).

#### Проекционно-емкостная сенсорная технология

При подключении к компьютеру под управлением ОС Windows 7 или 10 или более поздних ОС данный сенсорный монитор распознает до 10 одновременных касаний. При подключении к компьютеру под управлением ОС Windows XP данный сенсорный монитор распознает единичные касания.

При использовании данной технологии с ОС Windows 7 и 10 и более поздних ОС не требуется дополнительных драйверов, так как используются драйверы HID, входящие в состав Windows.

Инструкции по загрузке драйверов для сенсорной панели для RS232-контроллера с 2 касаниями приведены в главе 2 в разделе «Установка программных драйверов для сенсорной панели».

#### Поддержка управления жестами

Проецируемый емкостной сенсорный монитор поддерживает несколько жестов с прикосновениями одним и несколькими пальцами. Сведения о различных жестах, которые поддерживаются в ОС Windows 7 или 10, см. на веб-сайте Microsoft: https://docs.microsoft.com/en-us/windows/win32/wintouch/windows-touchgestures-overview

#### Видео

Под собственным разрешением монитора понимают ширину и высоту его экрана в пикселах. Обычно для достижения наилучшего качества изображения на ЖК-мониторе разрешение выходного сигнала компьютера должно соответствовать собственному разрешению монитора.

При выводе сигнала с разрешением, отличным от собственного разрешения монитора, монитор масштабирует видеоизображения до собственного. При этом может входное изображение может растягиваться или сжиматься по осям X и Y, чтобы оно соответствовало собственному разрешению монитора. Неизбежным побочным эффектом алгоритмов масштабирования видеоизображения с компьютера по размеру экрана является потеря четкости изображения. Потеря четкости наиболее заметна при просмотре богатых мелкими деталями изображений (например, изображений с мелким текстом) с близкого расстояния.

Скорее всего, настройки видеосигнала для данного сенсорного монитора не потребуются. Однако при использовании аналогового VGA-сигнала из-за различий в выходных сигналах видеокарт может потребоваться выполнить настройки в экранном меню, чтобы оптимизировать качество изображения на сенсорном мониторе. Сенсорный монитор сохраняет эти настройки. Чтобы уменьшить необходимость в настройках синхронизации разных видеорежимов, монитор корректно масштабирует и отображает видеоизображения в наиболее распространенных режимах синхронизации. Список предустановленных видеорежимов см. в технических характеристиках данного монитора на веб-сайте http://www.elotouch.com.

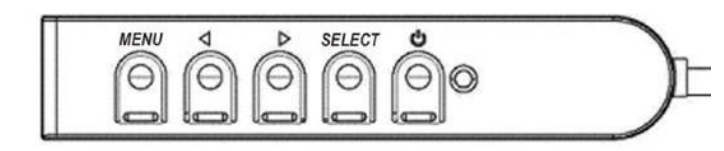

#### Экранное меню

Четыре кнопки управления экранным меню (OSD) находятся на проводном пульте ДУ. Эти кнопки служат для настройки различных параметров монитора. Кнопки и их функции перечислены ниже.

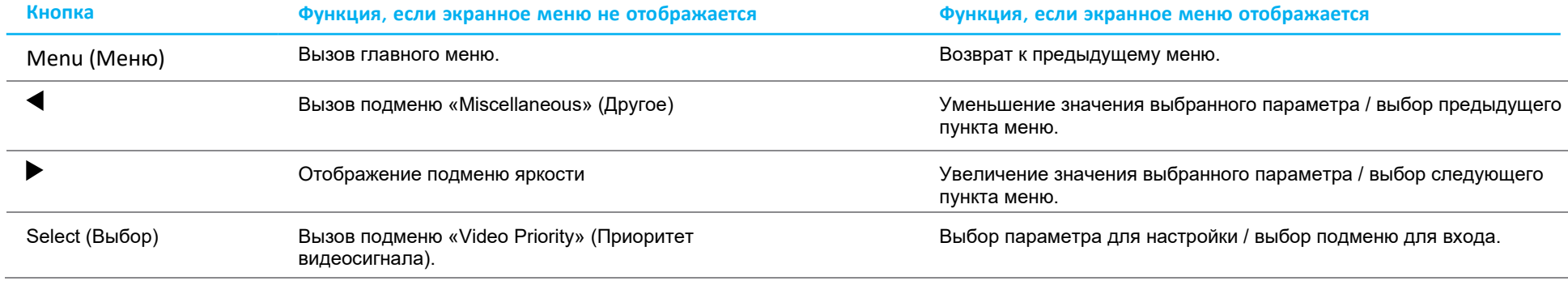

С помощью кнопок экранного меню можно управлять экранным графическим интерфейсом пользователя, который отображается поверх входного видеосигнала и обеспечивает наглядную настройку перечисленных ниже параметров монитора.

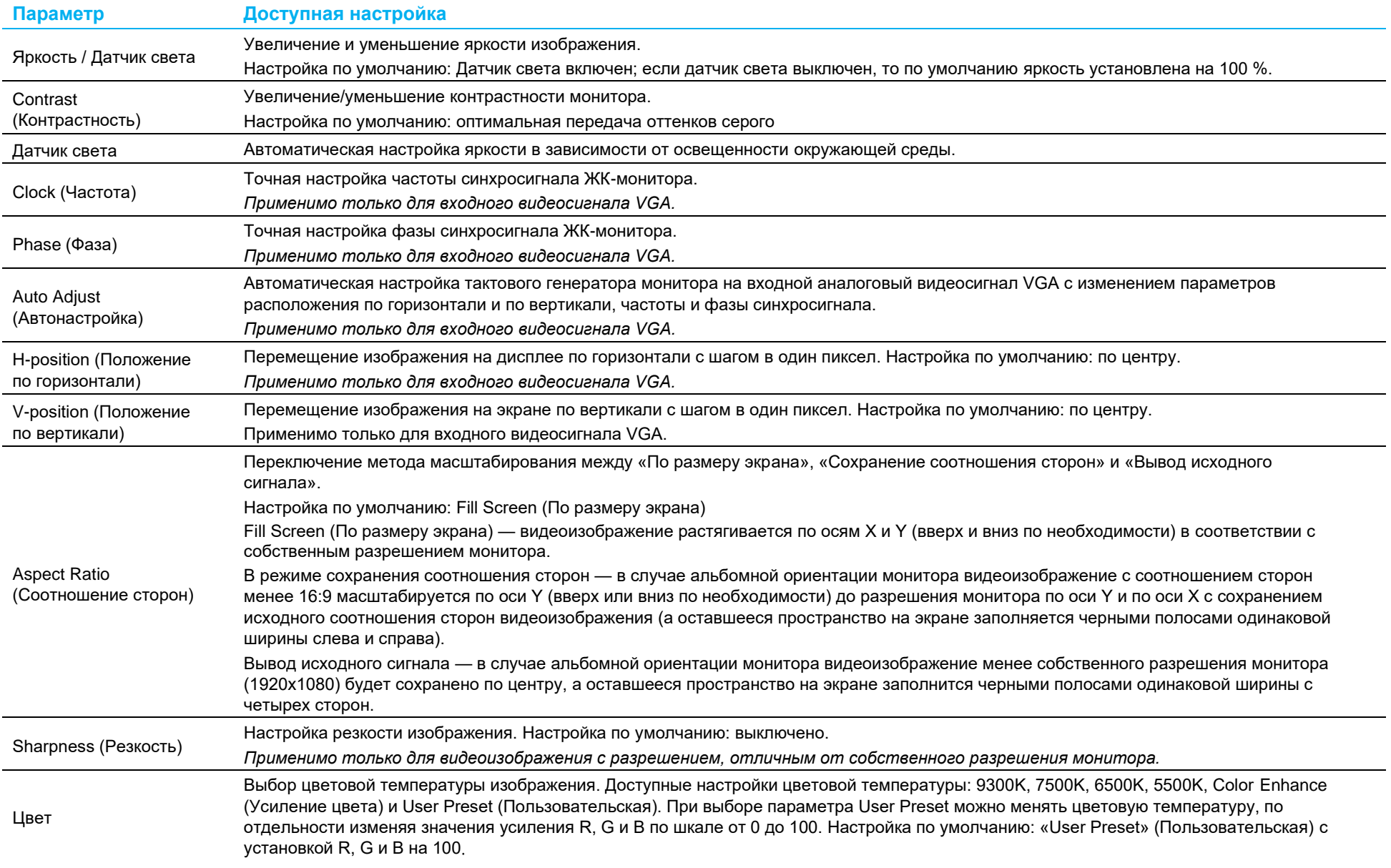

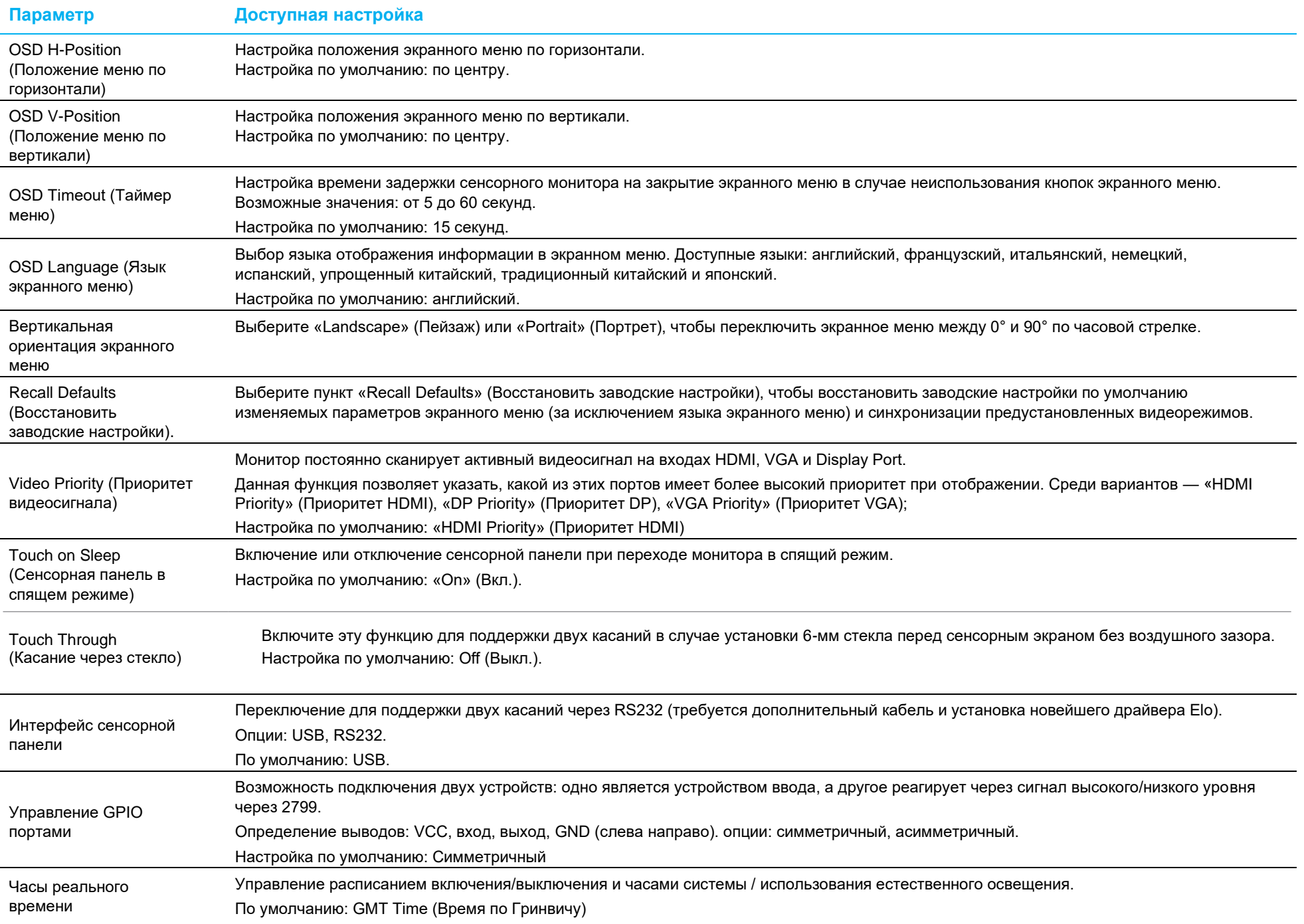

Все настройки, выполненные в экранном меню сенсорного монитора, сохраняются автоматически после ввода.

Эта функция устраняет необходимость повторной настройки параметров при каждом отключении сенсорного монитора от электросети или выключении и включении питания. В случае сбоя питания не произойдет восстановление заводских настроек сенсорного монитора.

#### Блокировка экранного меню и питания

Нажмите и удерживайте кнопки «Menu» (Меню) и «Вниз» в течение двух секунд, чтобы активировать или деактивировать блокировку экранного меню. При активной блокировке экранного меню монитор не будет реагировать на нажатия кнопок «Menu» (Меню), «Вверх», «Вниз», «Select» (Выбор).

Нажмите и удерживайте кнопки «Menu» (Меню) и «Вверх» в течение двух секунд, чтобы активировать или деактивировать блокировку питания. При активной блокировке питания монитор не будет реагировать на нажатие кнопки питания.

#### Контроль температуры

Монитор снабжен датчиком температуры, который предоставляет пользователю показания температуры в реальном времени. Чтобы получить доступ к показаниям, откройте экранное меню и выберите: Information (Информация) ► System Temperature (Температура системы). Если монитор работает выше предела рабочей температуры, он переходит в «Thermal Protection Mode» (Режим защиты от перегрева), который запускает внутренние вентиляторы для рассеивания тепла до тех пор, пока внутренняя температура не вернется в рабочий диапазон. Если температура продолжает расти и достигает 90 °C, яркость будет ограничена. Нормальная работа возобновляется, когда внутренняя температура падает ниже температуры режима тепловой защиты не менее чем на 5 минут.

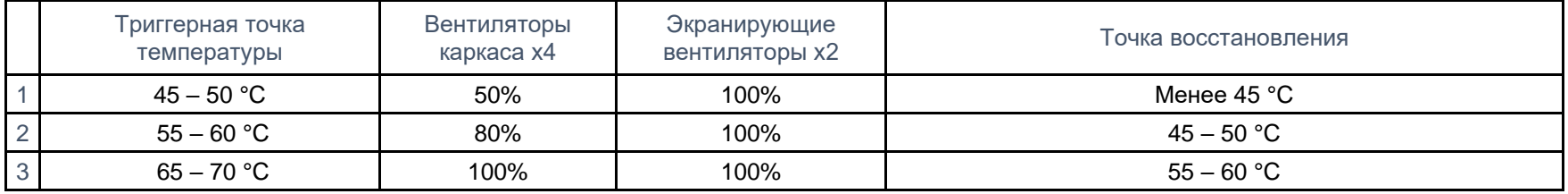

Если температура превышает 70 °C, пользователю будет предложено выключить монитор в течение шестидесяти секунд. В главном меню появится соответствующий значок, указывающий, что режим тепловой защиты активен.

Если систему не выключить вручную в течение шестидесяти секунд или внутренняя температура монитора не опустится ниже 70 °C, монитор автоматически отключится во избежание необратимых повреждений.

#### Рекомендации по монтажу

При выборе места и ориентации для монтажа учитывайте следующие рекомендации:

- 1. Датчик внешней освещенности может работать неправильно, если при портретной ориентации перепутаны верх и низ, рядом с окошком датчика находится сфокусированный источник света или окошко датчика закрыто. Подробное расположение датчика освещенности приведено на размерном чертеже.
- 2. При возможности не устанавливайте изделие под прямыми солнечными лучами. Используйте свесы или ориентируйте изделие в сторону от солнца, чтобы уменьшить воздействие окружающей среды на изделие и продлить его срок службы.

# <span id="page-16-0"></span>**Раздел 5: Техническая поддержка**

В случае неполадок в работе данного сенсорного монитора см. приведенные ниже рекомендации.

Если устранить неполадку не удается, обратитесь к продавцу прибора или в отдел обслуживания клиентов компании Elo. Номера телефонов службы технической поддержки в различных странах мира представлены на последней странице настоящего руководства.

### Устранение распространенных неполадок

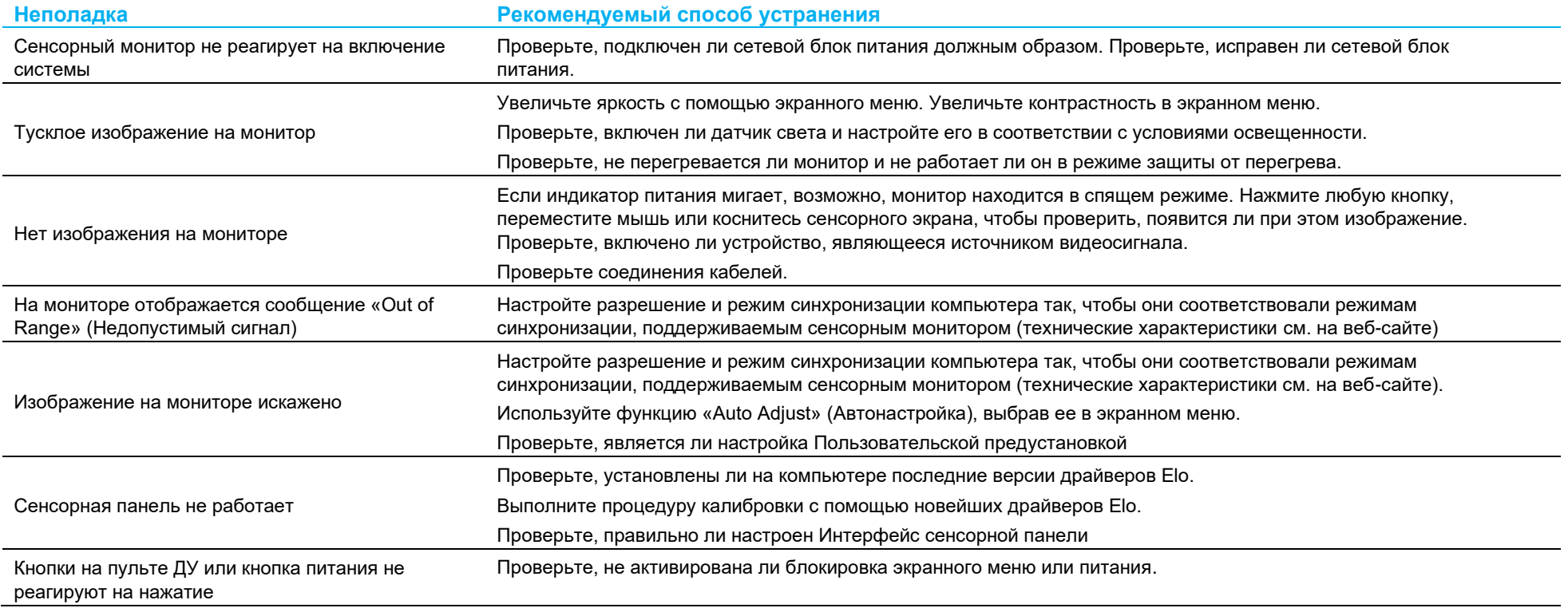

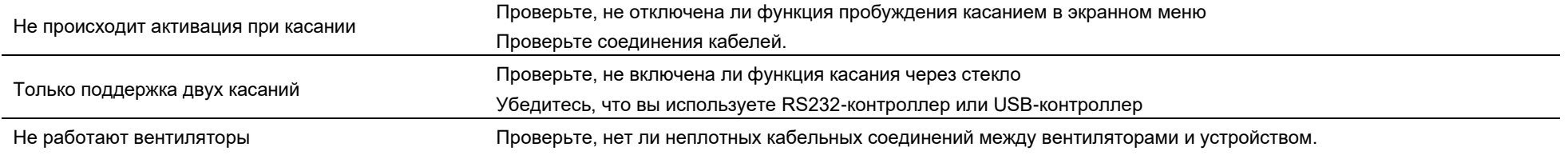

#### Эффект остаточного изображения

### Что такое Эффект остаточного изображения? Что вызывает Эффект остаточного изображения?

Эффекты сохранения изображения, прожига изображения и остаточного изображения — это термины, используемые для описания удержания изображения на жидкокристаллическом мониторе. Удержание изображения на жидкокристаллическом мониторе происходит, когда фиксированное изображение отображается в течение длительного периода времени. Фиксированное изображение вызывает накопление паразитной емкости внутри компонента жидкокристаллического монитора, что не позволяет молекулам жидких кристаллов вернуться в нормальное нейтральное состояние.

Все ЖК/ЭЛТ и цветные плазменные мониторы в разной степени чувствительны к удержанию изображения. Мониторы на основе люминофора, такие как ЭЛТ и цветные плазменные мониторы, наиболее восприимчивы к такому явлению, удержание изображения на устройствах на основе люминофора часто является необратимым. Такие устройства видеопередачи как ЖК-мониторы менее восприимчивы, и в большинстве случаев эффект удержания изображения на них можно устранить.

Степень остаточного изображения зависит от рисунка изображения, длительности фиксированного изображения, температуры и условий работы. Аналогичным образом скорость распространения остаточного изображения (время восстановления) также зависит от этих факторов.

#### Что с этим делать?

Лучший способ избежать прожига изображения — это ограничить количество статичного видеоряда на мониторе. Эффекта остаточного изображения можно избежать, периодически выключая монитор на период от 2 до 4 часов.

Для уменьшения рисков удержания изображений мы рекомендуем:

 Поочередное отображение черно-белых изображений в течение 2–4 часов Использование экранной заставки, когда сенсорный монитор не используется

Гарантия Elo не распространяется на удержание изображений, вызванное статичными (неподвижными) изображениями, демонстрируемыми в течение длительных периодов времени (прожиг изображений).

#### Техническая помощь

#### Технические характеристики

Технические характеристики данного устройства приведены на вебсайте **[www.elotouch.com/products](http://www.elotouch.com/products)**

Поддержка

Для получения технической поддержки посетите веб-сайт **[www.elotouch.com/support](http://www.elotouch.com/support)**

Номера телефонов службы технической поддержки в различных странах мира представлены на последней странице настоящего руководства по эксплуатации.

Руководство пользователя: Сенсорный монитор ET2799L

UM600535 Ред. B, страница 18 из 31

## <span id="page-19-0"></span>**Раздел 6: Безопасность и техническое обслуживание**

#### Правила техники безопасности

- Во избежание поражения электрическим током необходимо соблюдать все требования по безопасности и запрещается разбирать сенсорный монитор. Они не обслуживаются пользователем.
- Отверстия на верхней и боковых панелях сенсорного монитора предназначены для вентиляции. Запрещается закрывать вентиляционные отверстия, а также вставлять в них какие-либо предметы.
- Трехжильная вилка заземления кабеля питания должна подключаться только к розетке с заземлением. Не вставляйте вилку в розетку, не предназначенную для таких целей, и не изменяйте конфигурацию вилки. Не пользуйтесь поврежденным кабелем питания. Применение неразрешенного шнура питания может привести к потере гарантии. Дополнительный комплект питания включает в себя блок питания и шнур питания — они продаются отдельно.
- Убедитесь, что условия установки и эксплуатации монитора соответствуют параметрам, указанным в разделе «Технические характеристики».
- Шнур питания оборудования следует подключать к розетке с заземлением.
- Опасность взрыва в случае замены батарей на несоответствующий тип.
- Утилизация отработанных батарей должна выполняться в соответствии с инструкциями.

#### Уход и транспортировка

Ниже приведены рекомендации, позволяющие обеспечить надежную работу сенсорного монитора.

- Отсоединяйте кабель питания переменного тока перед чисткой.
- Для чистки корпуса монитора следует использовать чистую ткань, слегка смоченную мягким моющим средством.
- Очень важно поддерживать устройство в сухом состоянии. Не допускайте попадания жидкостей на данный прибор или внутрь него. Если это все же произошло, выключите данный прибор и обратитесь к квалифицированному специалисту сервисного центра для проверки прибора, прежде чем использовать его снова.
- Не протирайте экран тканью или губкой, которая может поцарапать его поверхность.
- Для очистки сенсорного экрана используйте стеклоочиститель, нанесенный на ткань или губку. Запрещается наносить очиститель непосредственно на сенсорный экран. Не используйте спирт (метиловый, этиловый или изопропиловый), растворитель, бензин и другие агрессивные чистящие средства.
- Удостоверьтесь, что температура окружающей среды и влажность соответствуют техническим характеристикам, а вентиляционные отверстия не заблокированы.

### Директива об отходах электрического и электронного оборудования (WEEE)

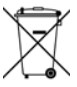

Данное изделие запрещается утилизировать вместе с бытовыми отходами. Его следует передать в компанию по утилизации и вторичной переработке.

## <span id="page-21-0"></span>**Раздел 7: Нормативная информация**

#### Сведения об электрической безопасности

Напряжение, частота и ток в электрической сети должны соответствовать параметрам, указанным в паспортной табличке на данном приборе. Подключение к источнику питания, отличному от указанного в настоящем документе, может привести к нарушению работоспособности или повреждению данного устройства либо возгоранию в случае несоблюдения установленных ограничений.

Данный прибор не содержит детали, обслуживаемые пользователем. Данный прибор находится под опасным напряжением. Сервисное обслуживание должно проводиться только квалифицированными техническими специалистами.

При возникновении вопросов относительно установки обратитесь к квалифицированному электрику или производителю перед подключением данного прибора к сети питания.

#### Сведения об излучении и помехоустойчивости

Уведомление для пользователей в США:

Данный прибор прошел испытания и соответствует ограничениям для цифровых устройств класса B согласно части 15 правил ФКС. Целью этих ограничений является обеспечение приемлемой защиты от вредных помех при установке оборудования в жилых помещениях. Данный прибор генерирует, использует и может излучать радиочастотную энергию, и в случае нарушения инструкций по монтажу и эксплуатации может создавать помехи для радиосвязи. Однако даже при соблюдении всех инструкций по монтажу нельзя гарантировать, что в некоторых случаях не возникнут помехи. Если данный прибор создает помехи для приема телевизионных или радиосигналов, что можно проверить, выключив и включив данный прибор, пользователю рекомендуется попытаться устранить помехи с помощью следующих мер:

-- изменить ориентацию или местоположение приемной антенны;

-- увеличить расстояние между приемником и данным прибором;

- -- подключить устройство и приемник к разным сетям;
- -- обратиться за помощью к продавцу данного прибора или опытному специалисту по телевизионной и радиотехнике.

Это устройство соответствует требованиям раздела 15C Правил FCC. Эксплуатация данного устройства допускается при соблюдении следующих двух условий:

1) данный прибор не должен вызывать вредных помех;

(2) прибор должен принимать все помехи, включая помехи, которые могут препятствовать его нормальной эксплуатации.

Уведомление для пользователей в Канаде:

данный прибор соответствует ограничениям для излучения радиопомех цифровыми устройствами класса B, определенным в Регламентах по радиопомехам Министерства промышленности Канады.

#### CAN ICES3(B)/NMB3(B)

Данный прибор соответствует требованиям промышленных RSS-стандартов для нелицензируемого оборудования. Эксплуатация данного прибора допускается при соблюдении следующих двух условий:

(1) прибор не должен создавать помех; и

(2) прибор должен принимать все помехи, включая помехи, которые могут препятствовать его нормальной эксплуатации.

Le présent appareil est conforme aux CNR d'Industrie Canada applicables aux appareils radio exempts de licence. L'exploitation est autorisée aux deux conditions suivantes:

(1) l'appareil ne doit pas produire de brouillage;et

(2) l'utilisateur de l'appareil doit accepter tout brouillage radioélectrique subi, même si le brouillage est susceptible d'en compromettre le fonctionnement.

Уведомление для пользователей в Европейском союзе: Допускается использование только кабелей электропитания и других соединительных кабелей, поставляемых в комплекте с оборудованием. Применение других кабелей нарушает электрическую безопасность или сертификацию СЕ по излучениям или помехоустойчивости, которые требуются следующими стандартами.

• Оборудование информационных технологий должно быть отмечено знаком СЕ, который наносится на табличку производителя. Этот знак обозначает, что настоящее оборудование прошло испытания в соответствии со следующими директивами и стандартами: Данное оборудование прошло испытания на соответствие требованиям, необходимым для получения знака CE, согласно Директиве по электромагнитной совместимости 2014/30/EU по европейскому стандарту EN 55032 класс B и Директиве по низковольтному оборудованию 2014/35/EC по европейскому стандарту EN 62368-1.

Общая информация для всех пользователей: В данном оборудовании генерируется, используется и может излучаться высокочастотная энергия. При установке и эксплуатации с нарушениями требований, приведенных в настоящем руководстве, оборудование может вызывать помехи для радио- и телевизионных сигналов. Тем не менее, не существует гарантий, что помехи не возникнут при определенном положении оборудования, так как это зависит от различных характеристик и условий места установки.

- 1. Для выполнения требований по излучению и помехозащищенности пользователь должен соблюдать перечисленные ниже правила.
	- a. Для подключения этого цифрового прибора к компьютеру допустимо использовать только входящие в комплект кабели ввода-вывода.
	- b. В соответствии с требованиями следует использовать только кабель питания, предоставленный производителем.
	- c. Настоящим пользователь уведомляется о том, что изменения и модификации оборудования, не разрешенные в явной форме стороной, ответственной за соблюдение нормативных требований, могут повлечь за собой аннулирование права пользователя на эксплуатацию оборудования.
- 2. Если данное оборудование вызывает помехи для радио- и телевещания или работы любого другого устройства, выполните следующие действия.
	- a. Определить источник излучения, выключив и включив данное устройство. Если установлено, что данное оборудование вызывает помехи, попытаться устранить их одним из или несколькими из следующих способов:
		- i. Отодвинуть цифровое устройство от приемника, на который оно воздействует.
		- ii. Измените положение (поверните) цифровое устройство относительно приемника, на который оно воздействует.
		- iii. Переориентируйте антенну приемника.
		- iv. Подключите цифровое устройство к другой розетке переменного тока, чтобы цифровое устройство и приемник запитывались от разных электроцепей.
		- v. Отсоедините все кабели ввода-вывода, не используемые цифровым устройством. (Неподключенные кабели ввода/вывода являются потенциальным источником радиоизлучения высокого уровня.)
		- vi. Подключать цифровое устройство следует только к заземленной розетке. Не использовать вилки блока переменного тока. (Отключение или обрезка провода заземления может повысить уровни излучения, а также создать угрозу поражения электрическим током.)

За дополнительной помощью обращайтесь к продавцу, производителю или квалифицированным техническим специалистам по радио- и телевизионному

оборудованию.

### Сертификация

Для данного монитора были выданы следующие сертификаты и знаки:

- Знак соответствия стандартам Австралии (RCM) • Корея, КСС • Мексика — NoM
- Канада CUL, IC
- Китай ССС

•  $C$   $CHA - FCC$ ,  $UL$ 

• Тайвань — BSMI

• Европа, **CE TUV** 

• Международный сертификат CB

- Япония VCCI
- Россия EAC

#### Описание маркировки

1. В соответствии с требованием SJ/T11364-2014, электрические изделия помечаются логотипом контроля за загрязнениями. Период использования настоящего изделия, когда оно не представляет собой опасности для окружающей среды, составляет 10 лет. Изделие не будет допускать утечку или видоизменяться при нормальных условиях эксплуатации, перечисленных ниже, поэтому его использование не приведет к серьезному загрязнению окружающей среды, травме пользователей или ущербу материальным ценностям.

Рабочая температура: -20 °C – 60 °C Температура хранения: -30 °C – 80 °C Относительная влажность при работе: 10 % – 90 % (без конденсации). Относительная влажность при хранении: 10 % – 95 % (без конденсации).

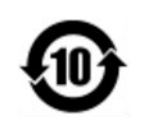

2. Настоятельно рекомендуется, чтобы данное изделие было переработано для повторного использования в соответствии с местным законодательством. Данное изделие запрещается утилизировать обычным способом, как бытовые отходы.

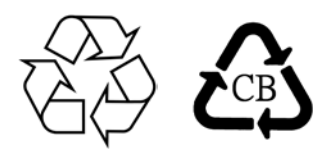

Технические характеристики блока питания

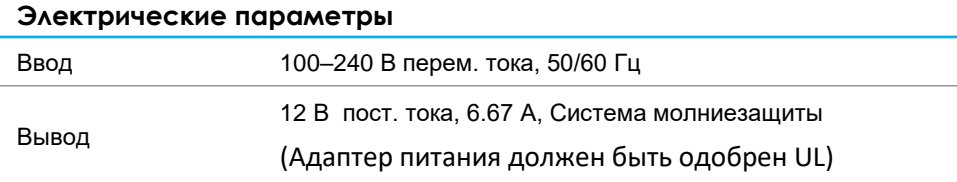

#### Технические характеристики монитора

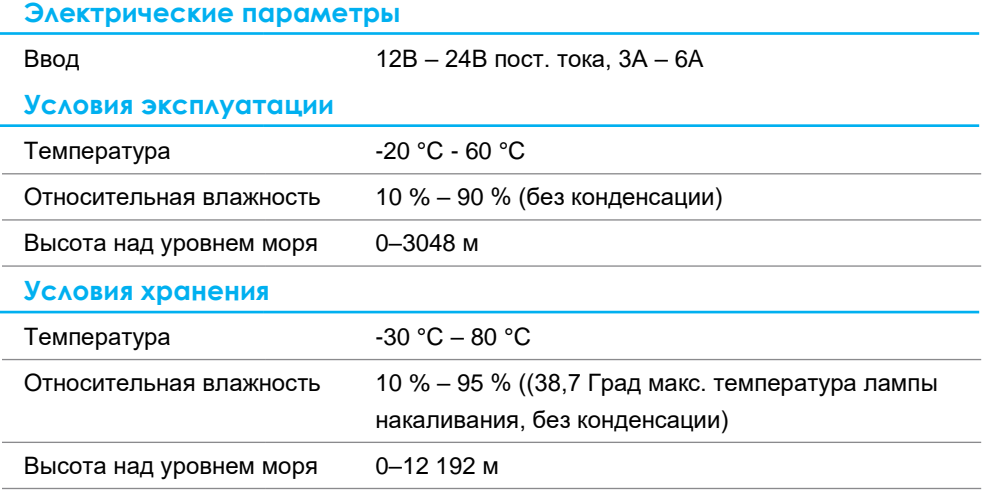

## <span id="page-27-0"></span>**Раздел 8: Гарантийная информация**

За исключением случаев, указанных в настоящем документе, или в подтверждении заказа, поставленного Покупателю, Продавец дает Покупателю в отношении данного Изделия гарантию отсутствия дефектов материалов и производственного брака. Гарантийный срок на сенсорный монитор и его компоненты составляет три года.

Продавец не дает гарантий относительно срока службы компонентов. Поставщики Продавца могут в любой момент и периодически изменять продукцию, поставляемую в качестве Изделий или их компонентов.

Покупатель обязан уведомить Продавца в письменной форме (и ни при каких обстоятельствах не позже 30 дней после обнаружения неисправности Изделия) о неисправности любого Изделия, чтобы воспользоваться гарантией, установленной выше. В таком уведомлении Покупатель обязан представить коммерчески оправданные сведения и описание признаков неисправности. Кроме того, Покупатель должен по возможности предоставить Продавцу возможность осмотра такого Изделия в установленном состоянии. Уведомление о таком Изделии должно быть получено Продавцом в течение Гарантийного срока, если иное не указано Продавцом в письменной форме. В течение тридцати дней после отправки вышеуказанного уведомления Покупатель должен упаковать предположительно неисправное Изделие в оригинальную упаковку или в функционально аналогичную упаковку и отправить Изделие Продавцу за собственный счет и на собственный риск.

В течение приемлемого времени после получения предположительно неисправного Изделия и проверки Продавцом несоответствия Изделия приведенной выше гарантии Продавец обязуется устранить неисправность, на усмотрение Продавца, либо (I) модифицировав или отремонтировав Изделие, либо (II) заменив Изделие. Модификация, ремонт или замена и транспортировка Изделия Покупателю с минимальной страховкой будут осуществляться за счет Продавца. Покупатель будет нести риск потери или повреждения Изделия во время транспортировки и может застраховать Изделие. Покупатель обязуется возместить Продавцу расходы по транспортировке возвращенного Изделия, которое Продавец не признал неисправным. Модификация или ремонт Изделия может осуществляться, на усмотрение Продавца, на предприятии Продавца или на территории Покупателя. В случае если Продавец не в состоянии модифицировать, отремонтировали или заменить Изделие в соответствии с установленной выше гарантией, Продавец обязуется, на свое усмотрение, либо возместить Покупателю стоимость Изделия, либо перечислить на счет покупателя Покупателю стоимость покупки Изделия за вычетом суммы амортизации по линейной шкале за гарантийный срок, установленный Продавцом.

Установленные в настоящем документе гарантии являются единственным и исключительным средством возмещения ущерба в случаях нарушения гарантии. За исключением явно установленной выше гарантии Продавец не дает каких-либо иных гарантий, явных или подразумеваемых законом или иным образом, в отношении Изделий, их пригодности к конкретной цели, качества, коммерческой пригодности, ненарушения прав каких-либо лиц или каких бы то ни было иных гарантий. Никакой сотрудник Продавца и никакие третьи лица не имеют права давать какие-либо гарантии на Изделия, за исключением гарантии,

установленной в настоящем документе. Ответственность Продавца в соответствии с настоящей гарантией ограничивается возмещением стоимости покупки Изделия. Ни при каких обстоятельствах Продавец не будет нести ответственности за стоимость поставки или установки подменных изделий, приобретенных продавцом, или за какие-либо фактические, косвенные, опосредованные или побочные убытки.

Покупатель принимает на себя риск и дает согласие возместить ущерб Продавцу и ограждать Продавца от какой-либо ответственности, связанной с (I) оценкой пригодности Изделий для предполагаемой цели Покупателя, а также для каких-либо конструкций или чертежей систем, равно как (II) с

определением соответствия использования Покупателем Изделий действующему законодательству, нормативам, кодексам и стандартам. Покупатель принимает на себя и несет полную ответственность по всем гарантийным и иным претензиям, связанным или возникающим в связи с продукцией Покупателя, которая содержит или включает в свой состав Изделия или компоненты, изготовленные или поставленные Продавцом. Покупатель несет единоличную ответственность по любым заявлениям

и гарантиям, касающимся продукции, изготовленной или авторизованной Покупателем. Покупатель обязуется возместить ущерб Продавцу и ограждать Продавца от любых претензий, ответственности, потерь, убытков и расходов (включая оправданные гонорары адвокатов), связанные с продукцией Покупателя, а также заявлениями и гарантиями, касающимися их.

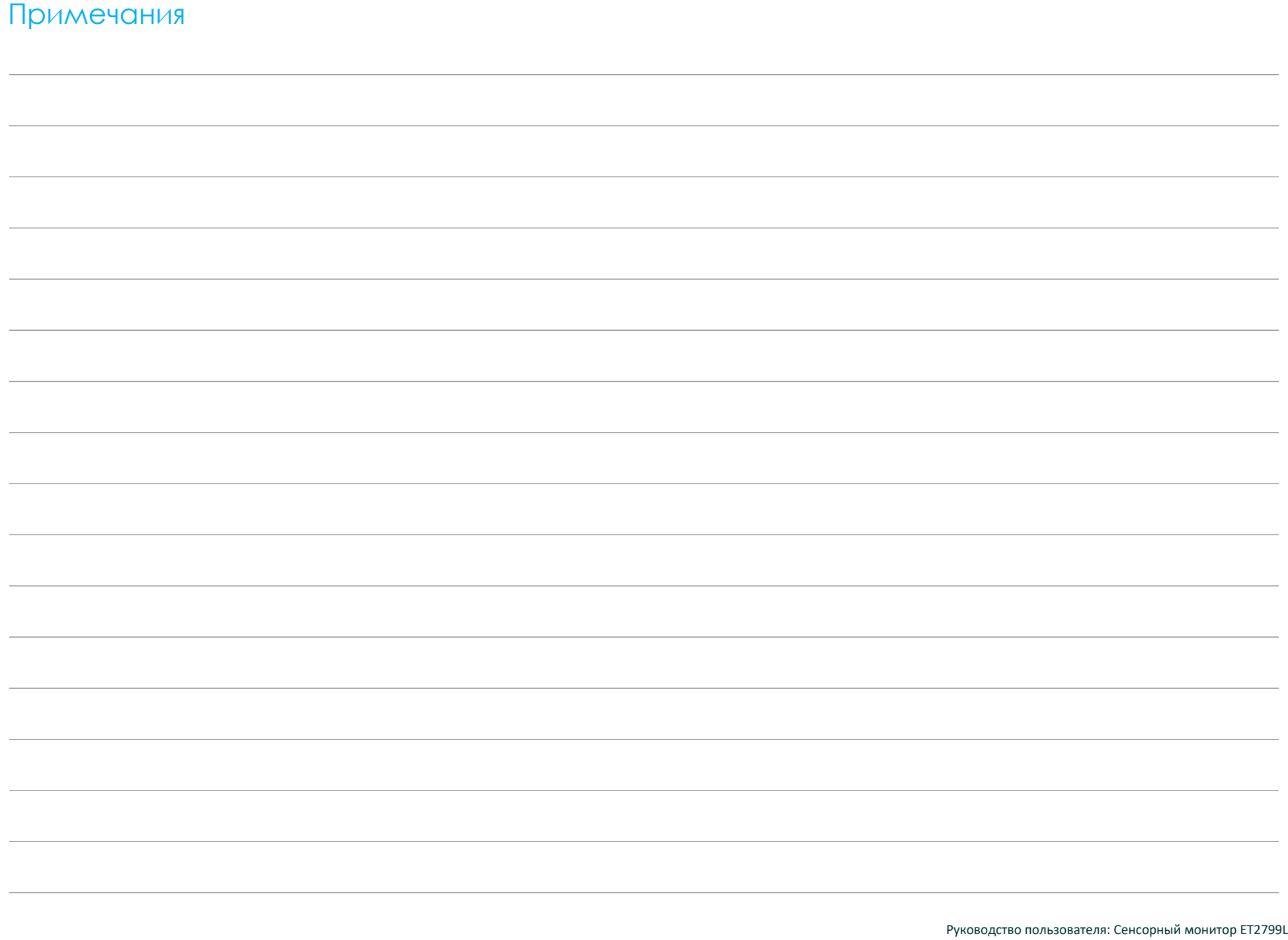

### **[www.elotouch.com](http://www.elotouch.com/)**

Посетите наш веб-сайт, чтобы ознакомиться с актуальной информацией.

- Узнайте о новой продукции.
- Технические характеристики
- Узнайте о предстоящих мероприятиях.
- Ознакомьтесь с пресс-релизами.
- Скачайте драйверы для программного обеспечения.
- Новостной бюллетень о сенсорных мониторах

С дополнительной информацией о широком ассортименте сенсорных решений Elo можно ознакомиться на веб-сайте **[,www.elotouch.com](http://www.elotouch.com/)**, а также по телефону нашего ближайшего офиса.

**Америка** Тел. +1 408 597 8000 [elosales.na@elotouch.com](mailto:elosales.na@elotouch.com)

**Европа — (EMEA)** Тел. + 32 16 930 136 [EMEA.sales@elotouch.com](mailto:EMEA.sales@elotouch.com)

**Страны Азиатско-тихоокеанского региона** Тел. +86 (21) 3329 1385 [EloAsia@elotouch.com](mailto:EloAsia@elotouch.com)

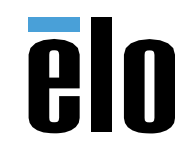